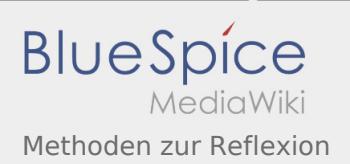

## Inhaltsverzeichnis

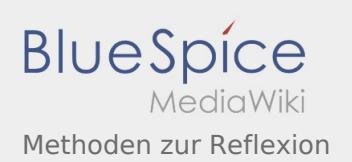

## Methoden zur Reflexion

Nach Versionen suchen bis Jahr: 202<sup>2</sup> und Monat: [Markierungs-](https://wiki.rover.de/index.php/Spezial:Markierungen)Filter: Anzeigen

Zur Anzeige der Änderungen einfach die zu vergleichenden Versionen auswählen und die Schaltfläche "Gewählte Versionen vergleichen" klicken.

- (Aktuell) = Unterschied zur aktuellen Version, (Vorherige) = Unterschied zur vorherigen Version
- Uhrzeit/Datum = Version zu dieser Zeit, Benutzername/IP-Adresse des Bearbeiters, K = Kleine Änderung
- (Aktuell | Vorherige) [18:34, 26. Apr. 2020](https://wiki.rover.de/index.php?title=Methoden_zur_Reflexion&oldid=384)

[Johannes](https://wiki.rover.de/index.php/Benutzer:Johannes) [\(Diskussion](https://wiki.rover.de/index.php?title=Benutzer_Diskussion:Johannes&action=view) | [Beiträge](https://wiki.rover.de/index.php/Spezial:Beitr%C3%A4ge/Johannes)) . . (7.617 Bytes) **(+7.617 Bytes)** . . (Die Seite wurde neu angelegt: "<span style="color: rgb(51, 51, 51)">Diese Methoden eignen sich zur</span> [Reflexion](https://wiki.rover.de/index.php/Projektmethode/Reflexion) <span style=" color: rgb(51, 51, 51)">in der</…") ([Markierung:](https://wiki.rover.de/index.php/Spezial:Markierungen) [Visuelle Bearbeitung\)](https://wiki.rover.de/index.php?title=Rover-Wiki:VisualEditor&action=view)